# Functional Specification

# JUnit Test Generator

I.T. Carlow Software Engineering Bachelor Degree (With Honours)

> Sergio Alcocer Vázquez C00132732

### **Table of Contents**

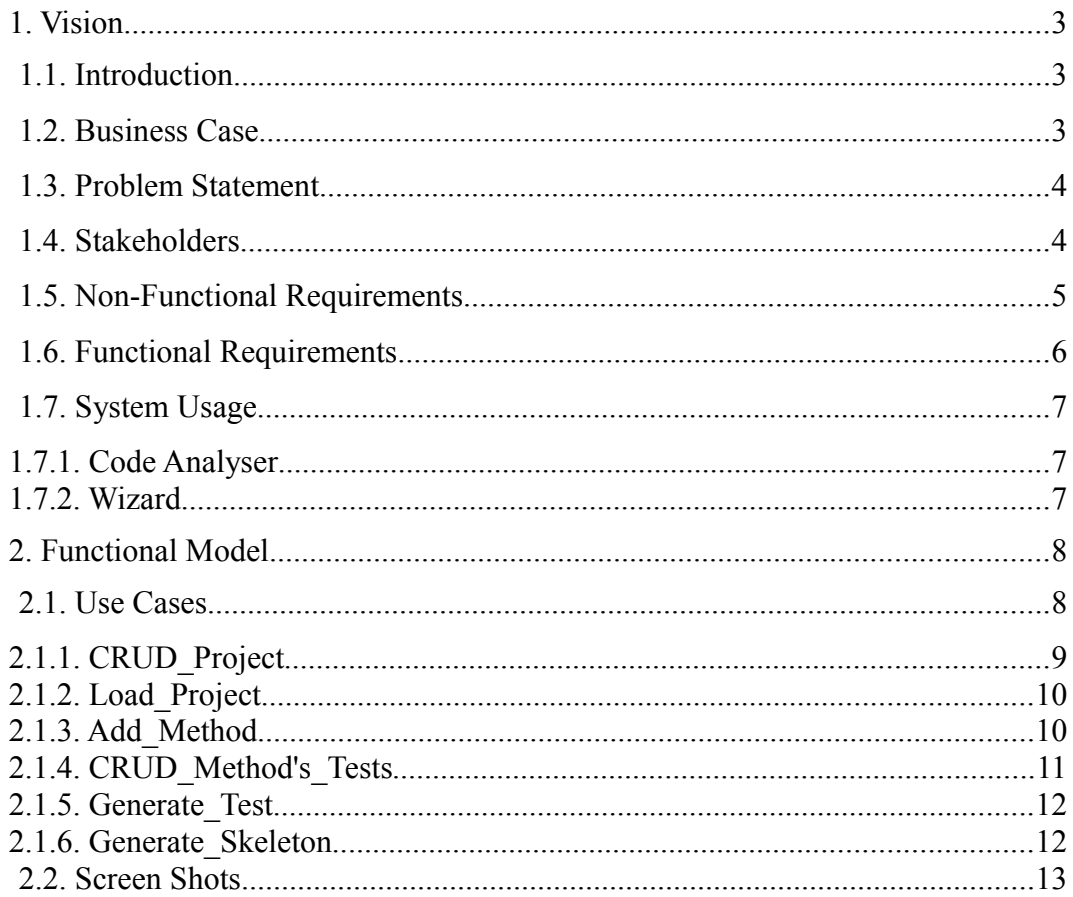

### 1.1. Introduction

The JUnit Test Generator is a system that allows the user (usually a software developer) to generate JUnit Tests early in the project semiautomatically and, if the project is already finished, to generate JUnit Tests to test it. The program will gather information from the user during all the process of creation of the tests (with a wizard) such as input examples (type is recognized, but not its format if exists), but it won't require the user to be an expert on JUnit Testing, only a brief knowledge. If the tests are for a project that hasn't been started yet, it will allow to generate its skeleton. And all the information gathered and all the settings should be kept for futures executions.

#### 1.2. Business Case

There are other programs that tent to do the same, but as they are not under support any more, and Java is a language that is changing (little by little, but changing) they are outdated and not working for the current needs at all. Some others are expensive and comes with several extras (included in the price) that maybe the developer don't want to use it. Our program, apart from offering a much cheaper tool, it will also be so simple to use that the developer could be learning how to create JUnit Tests by hand at the same time (s)he use it.

### 1.3. Problem Statement

Nowadays, the Software Engineering is very used on all projects, but still, too many project don't include Testing as part of the development process, what leads in a bad quality software. The main reason of that is that there are a lot of software developers don't know about Testing (not only Unit Testing), or the know about it, but they don't have time to learn it. With our program, software developers, not only would be able to start using JUnit Tests answering some simple questions, but also they will learn how to use JUnit.

#### 1.4. Stakeholders

Stakeholders for this project are developers that want to add JUnit Testing to a Project that doesn't have it and those who want to start a project using JUnit and want the test part to be generated automatically as they go typing code for the application.

## 1.5. Non-Functional Requirements

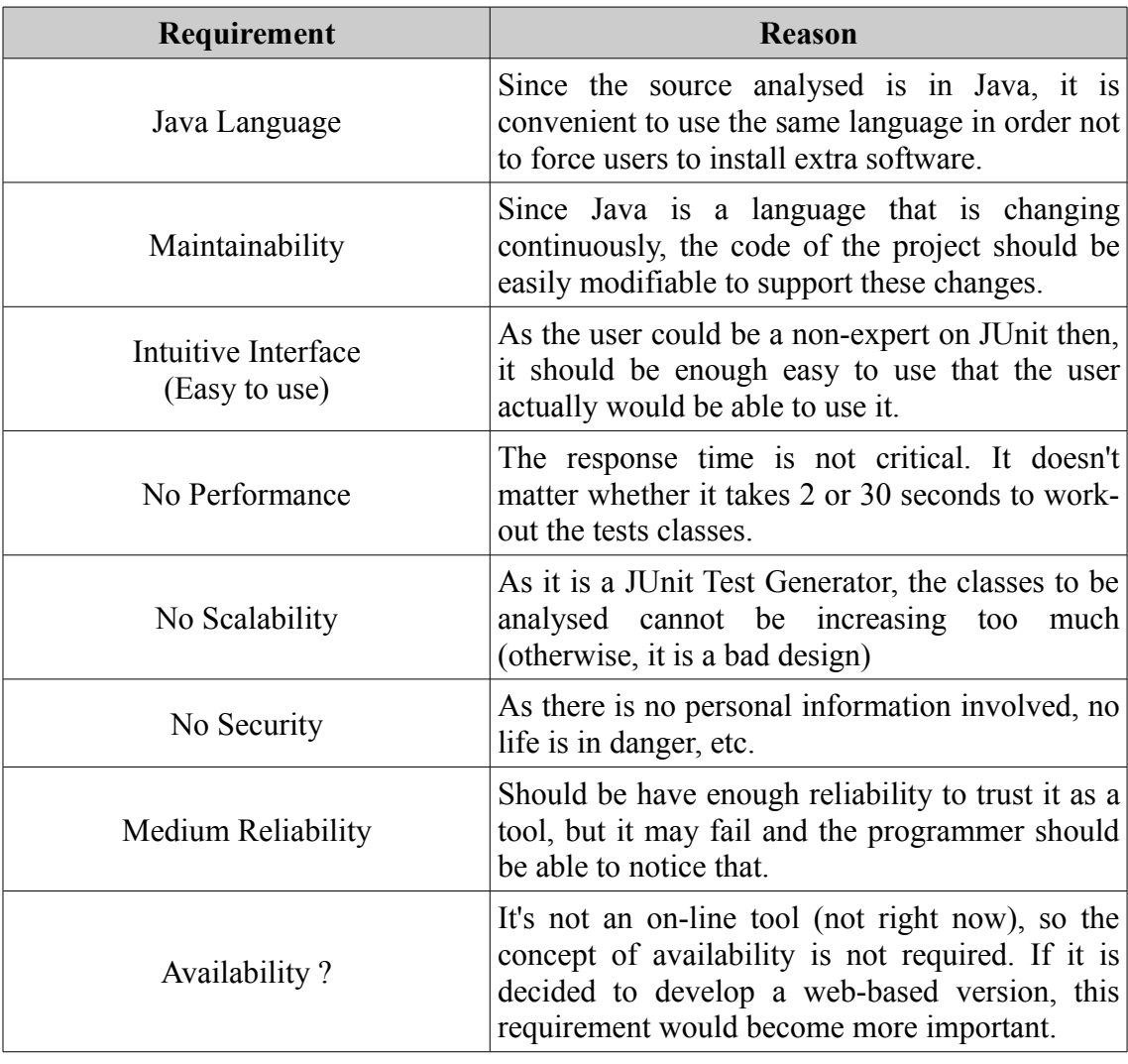

## 1.6. Functional Requirements

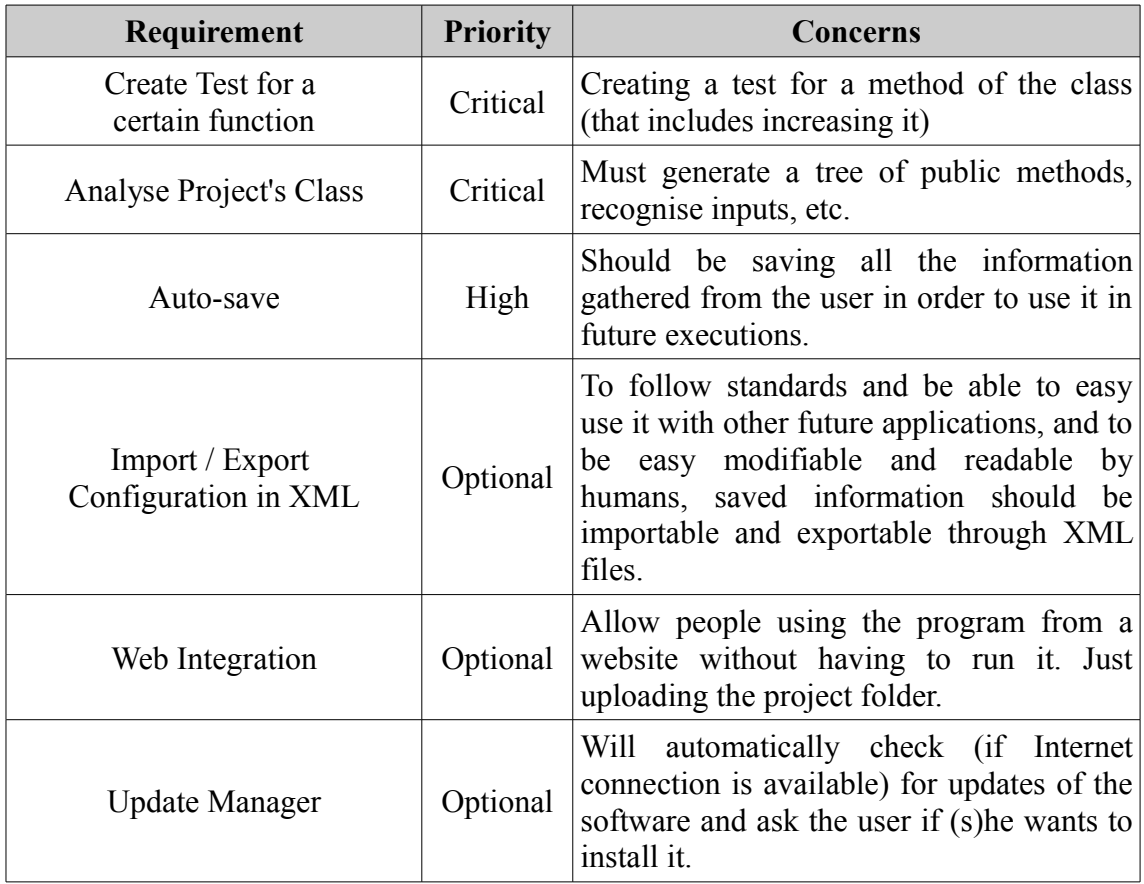

### 1.7. System Usage

There are two main usages of the application. One of them as a code analyser (for projects that already exists) and the other one is as a predevelopment process, that will trigger automatically the wizard to guide the user.

#### 1.7.1. Code Analyser

The user must specify source files, and the application would scan them to know dependencies between classes. After that, a Wizard would guide the User through all the steps to add new tests, by displaying options to choose which method would the User like to test, what parameters to use, and all the related options. Will suggest outputs (based on current output of the code), etc.

#### 1.7.2. Wizard

A wizard will guide the user through all the steps, creating test for functions that doesn't exist, type of parameters, etc. And maybe will generate a skeleton of the class needed to fulfil the test (at least the public methods)

## **2. Functional Model**

2.1. Use Cases

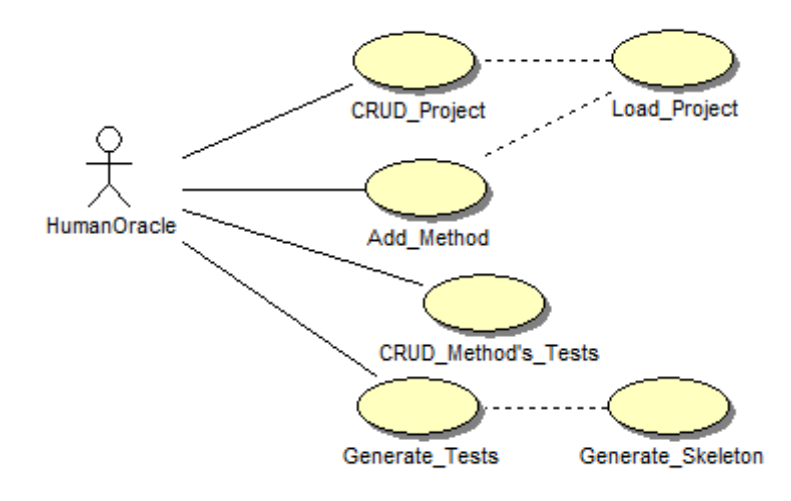

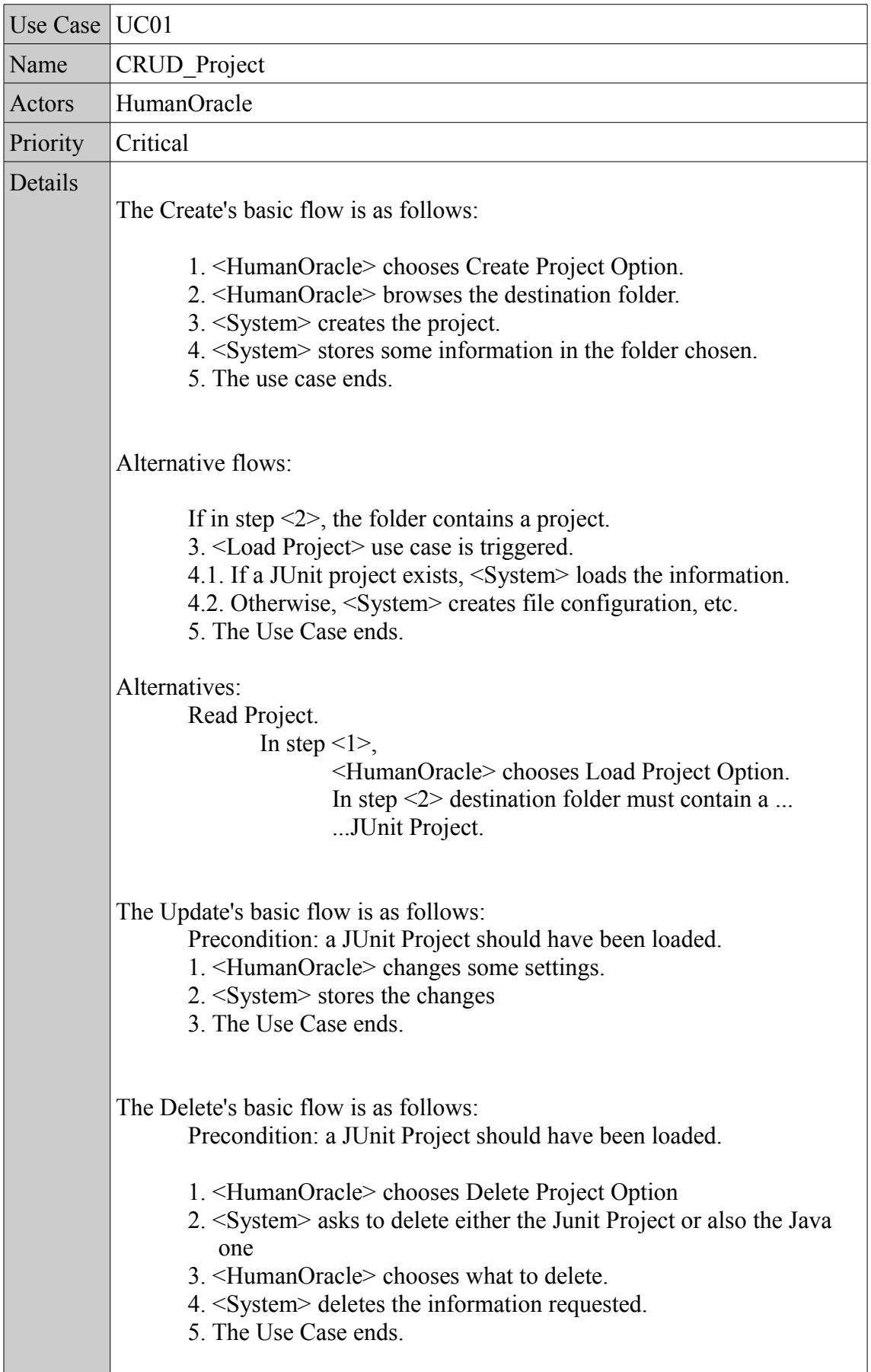

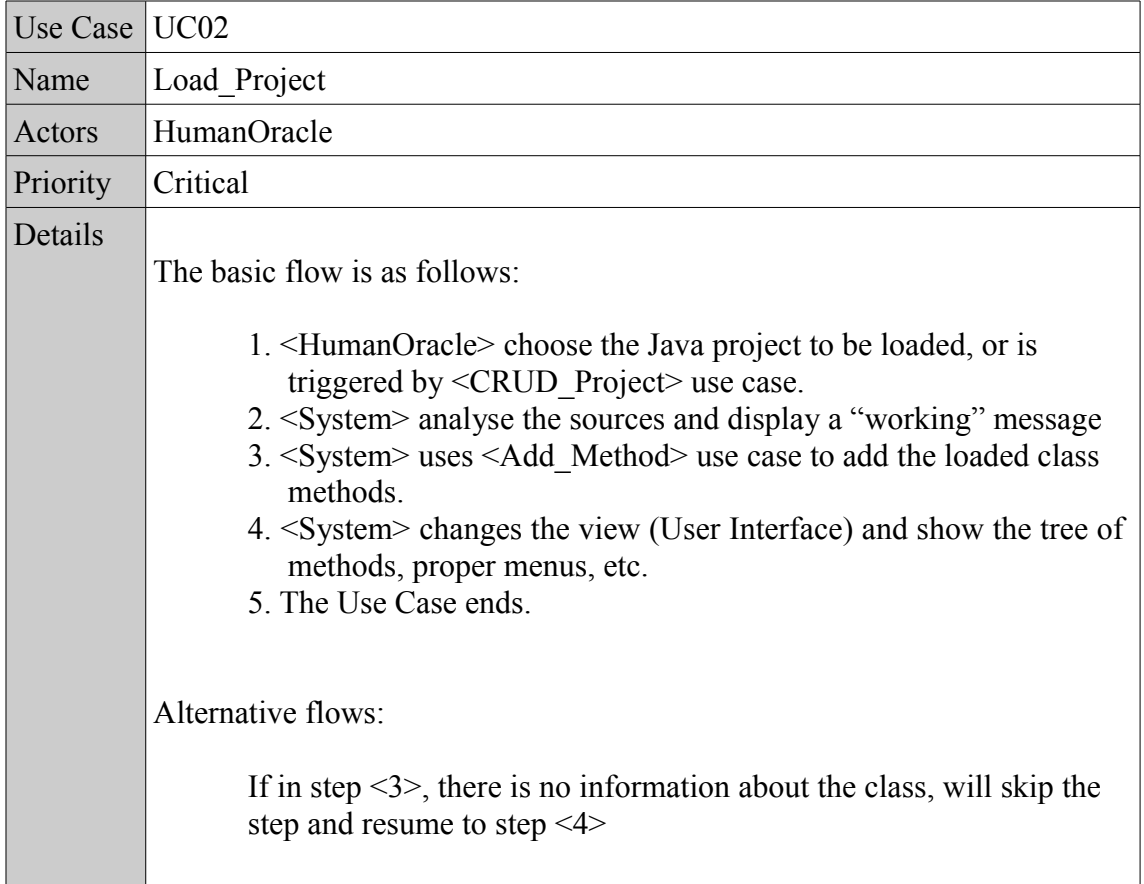

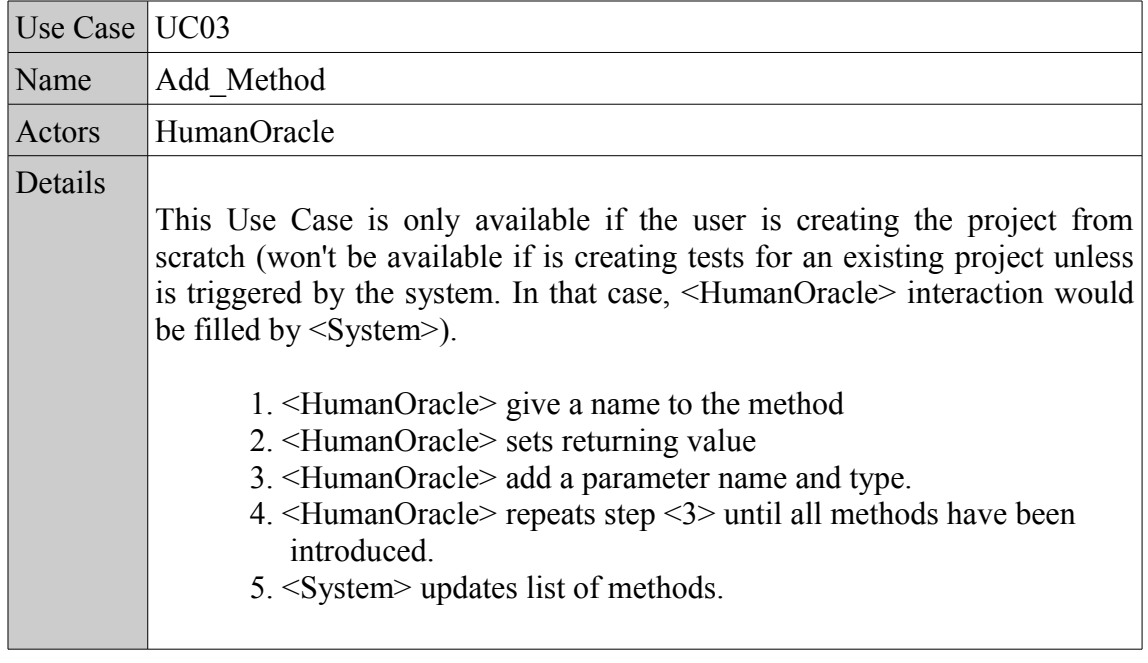

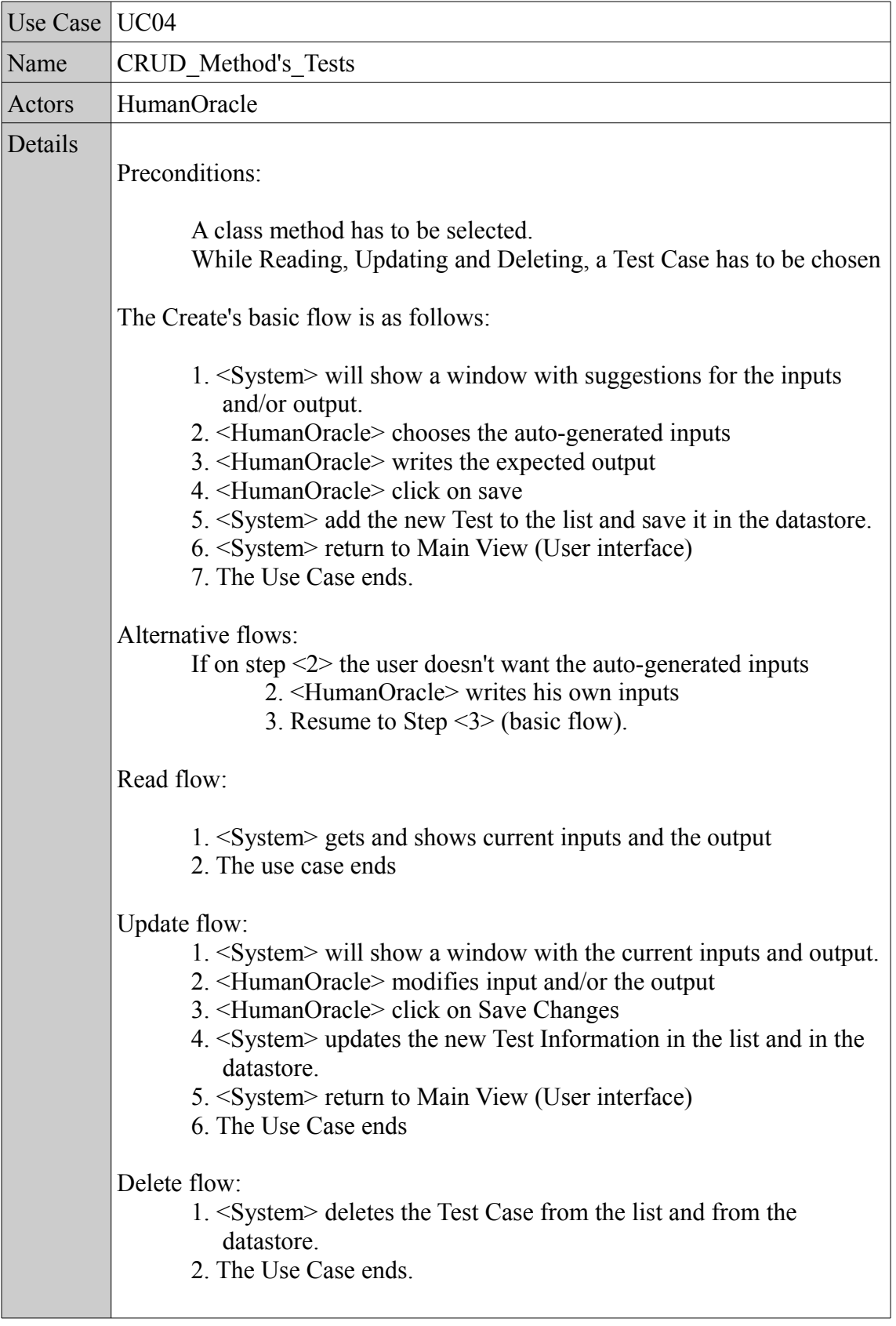

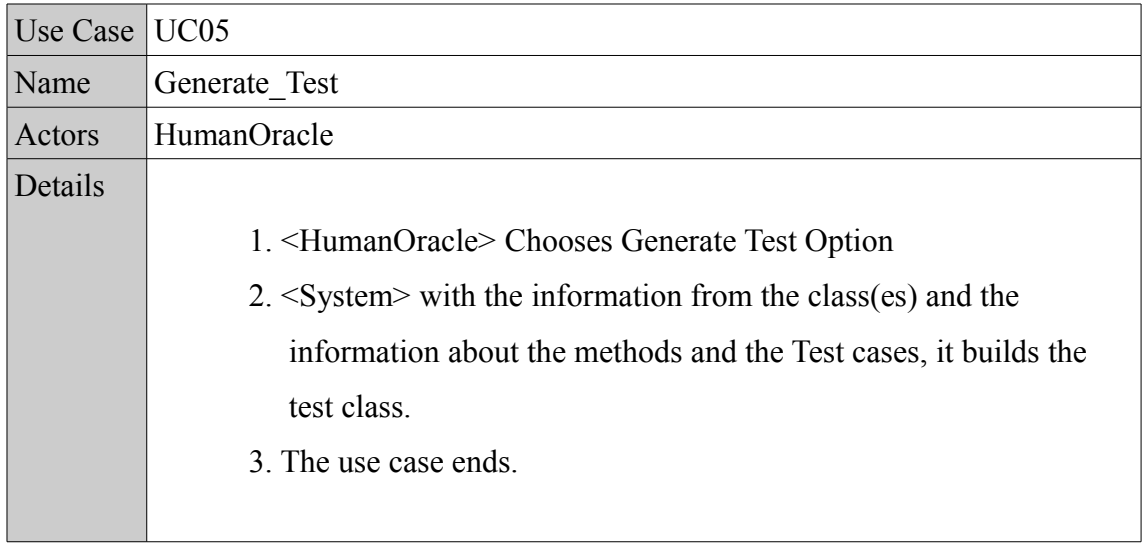

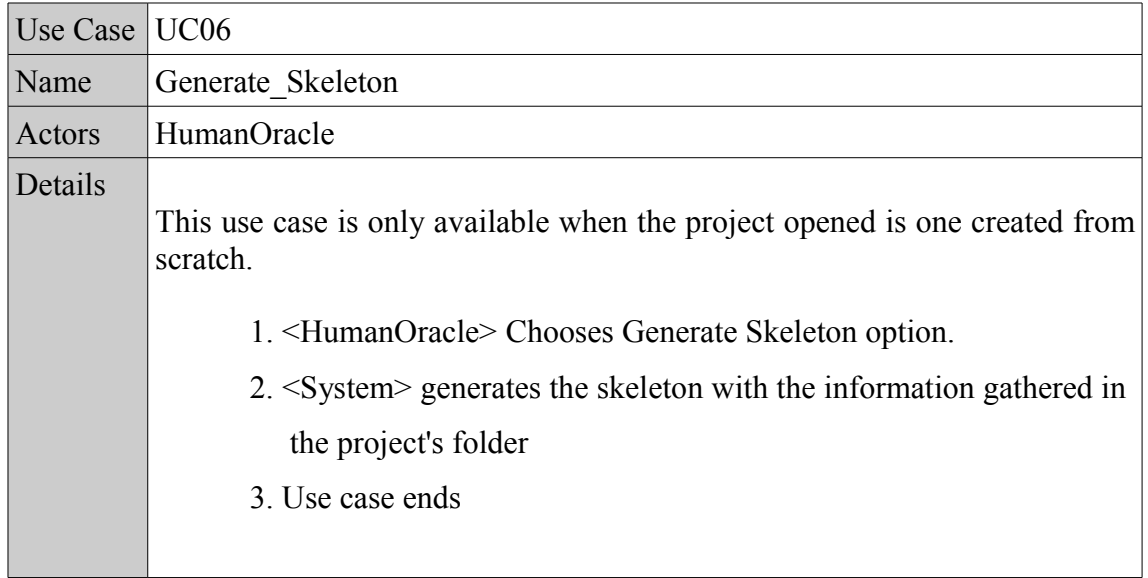

### 2.2. Screen Shots

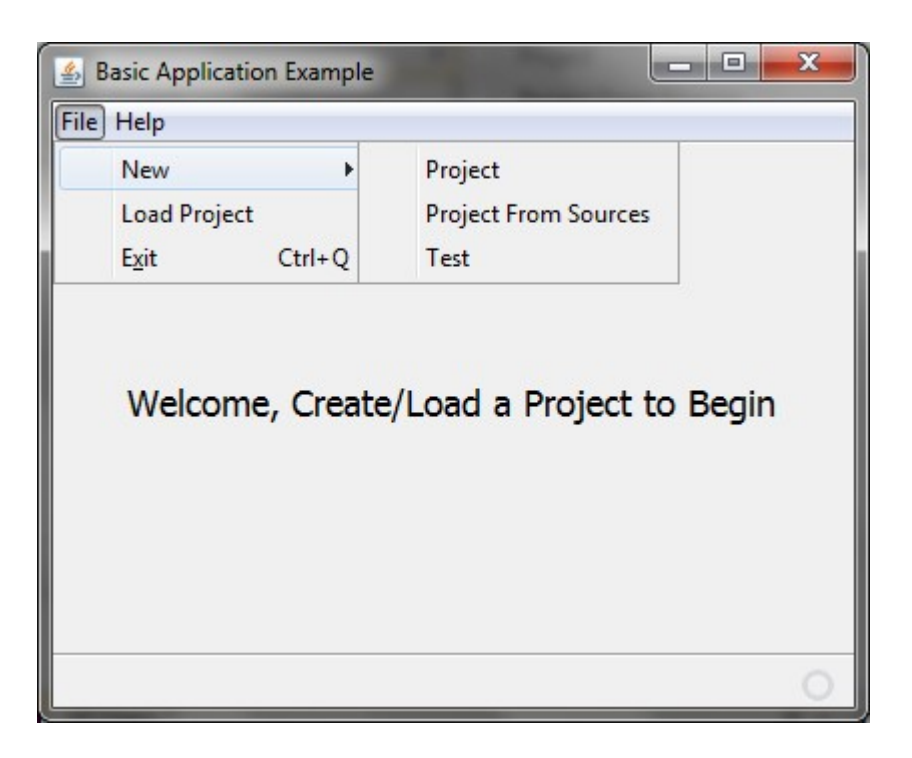

This is the starter User Interface. No project has been created nor loaded yet. It gives the user the choice to either create a new project from scratch or from existing Sources.

If *Project From Sources* is chosen, the user will be requested to give the location of the source file (browsing it), after that, the program will analyse the code and prompt a list of functions (public methods of the class), to start adding tests.

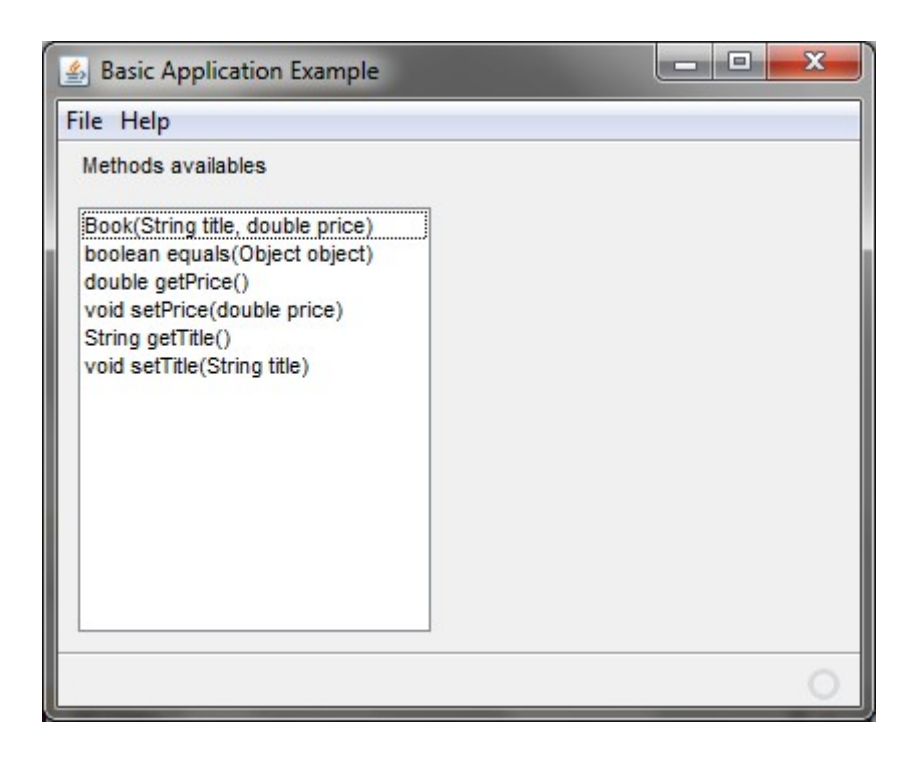

A list of functions will be shown, (once analysis finishes or as the user types them). Selecting one of them, will list the actions associated to that method as shown below.

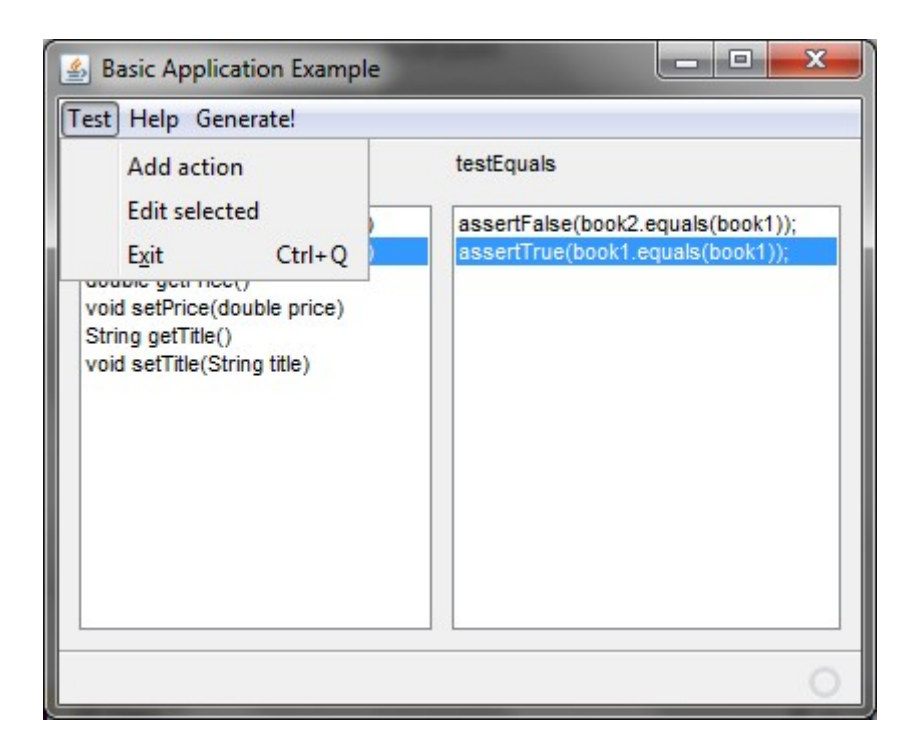

The constructor method (left list) is used to store almost all the objects used for the whole test. (will be shown on the right list).

From this view, the user can, either edit a current action, insert new ones, Generate the code, etc.

Generating the code may mean generating also the skeleton of the classes if is done from scratch and the user give his permission.

As this is a document released at the beginning of the development process, is not possible to assure that User interfaces won't change. Actually, they are likely to change to fit the needs during the Modelling Process and the Coding of the application.